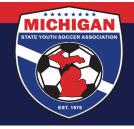

## **Creating/Submitting a Junior State Cup Event (Tournament) Roster**

Only the players who appear on the event (tournament) roster by the team's roster submission/freeze date are eligible to participate. Exceptions to this policy are rare! Please double-check your event roster multiple times to guarantee accuracy.

Note: MSYSA has to 'approve' a team's event roster before the players will print on the game report. The MSYSA Junior State Cup Committee and/or the MSYSA State Office will be 'approving' event rosters for teams on the Friday they are due/frozen (see below). Neither will be reviewing individual players for adherence to eligibility requirements. It is the team and/or club's responsibility to ensure that all players on a team's event roster are eligible in accordance to the Junior State Cup rules (some common mistakes are outlined at the end of this document). Neither the MSYSA Junior State Cup Committee nor the MSYSA State Office bear any responsibility if an ineligible player is 'approved' to appear on an event roster.

Junior State Cup Rosters are due into the MSYSA State Office according to when a team is initially scheduled to play their first Junior State Cup preliminary game. See schedule below.

| Date of First Scheduled JRSC Preliminary Game | JRSC Roster Due / Freeze Date |
|-----------------------------------------------|-------------------------------|
| March 9 – March 15, 2024                      | 12:00 Noon on March 8, 2024   |
| March 16 – March 22, 2024                     | 12:00 Noon on March 15, 2024  |
| March 23 – March 29, 2024                     | 12:00 Noon on March 22, 2024  |
| March 30 – April 5, 2024                      | 12:00 Noon on March 29, 2024  |
| April 6 – April 12, 2024                      | 12:00 Noon on April 5, 2024   |
| April 13 – April 19, 2024                     | 12:00 Noon on April 12, 2024  |
| April 20 – April 26, 2024                     | 12:00 Noon on April 19, 2024  |
| April 27 – May 3, 2024                        | 12:00 Noon on April 26, 2024  |
| May 4 – May 5, 2024                           | 12:00 Noon on May 3, 2024     |

At 12:00 Noon on every Friday from March 8 through May 3, MSYSA will approve & freeze the event rosters for every team whose roster freeze date is that particular day. At that point, the roster is frozen for the remainder of the tournament (few exceptions exist so review this <u>very</u> carefully!). Furthermore, at that point, teams can begin printing out their game reports from GotSport.

Please remember that MSYSA reserves the right to substitute a team's league roster as their Junior State Cup tournament roster if that team does not submit a tournament roster by the deadline noted above and fees may apply.

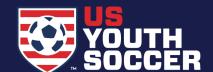

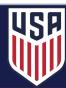

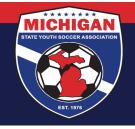

### <u>Creating/Submitting a Junior State Cup Tournament Roster in GotSport....</u>

Whether the team or the club does the actual creation/submission of event rosters, the <u>club</u> must first add all potential players to their club in GotSport. There are different ways to accomplish this and they vary based on how each club uses GotSport. If you are a club and you need assistance getting your players into GotSport, please contact <a href="StateOffice@michiganyouthsoccer.org">StateOffice@michiganyouthsoccer.org</a>.

## Roster Building as a **CLUB** (Preferred)

To add players to an event roster *one at a time*, follow the instructions at <a href="https://gotsport.zendesk.com/hc/en-us/articles/360023085313-Add-A-Player-To-An-Event-Roster-">https://gotsport.zendesk.com/hc/en-us/articles/360023085313-Add-A-Player-To-An-Event-Roster-</a>. The name of the event is "2024 MSYSA Junior State Cup."

Club Pass Players: Using this method, a club can add desired club pass players to a team's event roster although they will not be designated as such. To get your club pass players *designated* as CP on the event roster, please send an email to <a href="StateCup@michiganyouthsoccer.org">StateCup@michiganyouthsoccer.org</a> with team name and club pass player names.

If players have already been assigned to a team's roster (i.e. league roster) in GotSport and you simply want to copy (clone) those players *in bulk* over to a team's State Cup event roster, follow the instructions posted at <a href="https://gotsport.zendesk.com/hc/en-us/articles/360051169174-Cloning-A-Team-Roster-to-Submit-to-an-Event-as-A-Club-Admin">https://gotsport.zendesk.com/hc/en-us/articles/360051169174-Cloning-A-Team-Roster-to-Submit-to-an-Event-as-A-Club-Admin</a>. Follow the instructions above to add club pass players one at a time.

To add coaches to an event roster, follow the instructions at <a href="https://gotsport.zendesk.com/hc/en-us/articles/360042164713-Add-A-Coach-To-An-Event-Roster-">https://gotsport.zendesk.com/hc/en-us/articles/360042164713-Add-A-Coach-To-An-Event-Roster-</a>.

To add managers to an event roster, follow the instructions at <a href="https://gotsport.zendesk.com/hc/en-us/articles/360041692834-Add-A-Manager-To-An-Event-Roster-">https://gotsport.zendesk.com/hc/en-us/articles/360041692834-Add-A-Manager-To-An-Event-Roster-</a>.

Once a club creates the Junior State Cup event roster, it is <u>highly recommended</u> that the team coach and manager review for accuracy. They can review for accuracy by going to the Dashboard of their team account (in GotSport) and viewing their Junior State Cup event roster.

## Roster Building as a Coach or Manager

To add players to an event roster *one at a time*, follow the instructions at <a href="https://gotsport.zendesk.com/hc/enus/articles/4406293350295-How-do-I-Build-an-Event-Roster-Coach-Manager">https://gotsport.zendesk.com/hc/enus/articles/4406293350295-How-do-I-Build-an-Event-Roster-Coach-Manager</a>. The name of the event is "2024 MSYSA Junior State Cup." *This method is tedious and not recommended*.

If players have already been assigned to a team's roster (i.e. league roster) in GotSport and you simply want to copy (clone) those players *in bulk* over to a team's Junior State Cup event roster, follow the instructions posted at <a href="https://gotsport.zendesk.com/hc/en-us/articles/4405721342103-How-to-clone-a-roster-coaches-or-managers-">https://gotsport.zendesk.com/hc/en-us/articles/4405721342103-How-to-clone-a-roster-coaches-or-managers-</a>.

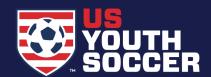

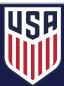

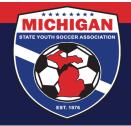

Club Pass Players: To add club pass players to your Junior State Cup event roster, follow the instructions above for adding players to an event roster one at a time. Using this method, the players will be added to the event roster as primary players (designated with a "P"). Please send an email to <a href="StateCup@michiganyouthsoccer.org">StateCup@michiganyouthsoccer.org</a> with team name and club pass player names so that MSYSA can change their designation to reflect that they are a club pass players (CP).

Be sure to carefully review your work to ensure that old players were not cloned on to your Junior State Cup roster. Similiarily, you'll want to make sure that players who are rostered strategically on other teams for club pass card purposes but who are intended to be on your Junior State Cup roster make it on to the appropriate Junior State Cup roster by the deadline.

## **Common Eligibility Mistakes – Beware!**

A player can only appear on an event roster for one (1) team in Junior State Cup. Specifically, this means that a player can NOT:

- Be on an event roster for their 'primary' team and club pass card with another team.
- Be on the event roster for a girls team and a boys team
- Be on the event roster for a team in the First Division and the Second Division

If a player is not intended to be on a team's Junior State Cup roster, the player needs to be removed from the event roster. Take action to remove them by the roster freeze date - do not simply leave the player on the roster and assume that since the aren't playing everything will be fine. It likely will not be fine.

Clubs/teams will often roster players strategically on lower/other teams within a club so that the players can play for multiple teams via club pass carding. A common mistake in Junior State Cup is to clone a league roster as a Junior State Cup roster, but then forget to add the club pass player to the Junior State Cup roster. If you have players in that situation, take action to add them to your Junior State Cup roster. Remember, all players — including desired club pass players — must appear on a team's Junior State Cup roster by the submission/freeze date. Also remember, a player can not be on a Junior State Cup roster with their 'normal' team and club pass card with another team in Junior State Cup.

Junior State Cup requires that at least 51% of the players on the event roster must have a birth date falling within the the age group in which the team is playing during Junior State Cup. Thus, teams cannot play 'up' in Junior State Cup, and there are a limited number of players that can play 'up'.

Teams must show roster continuity between their Junior State Cup and league roster. Specifically, this means that a team must have a minimum of 7 players that appear on their Junior State Cup roster and their official state association (league) roster.

If a player's name does not print on a team's game report as of about 1:00pm on the Friday before their first game, then the player was unfortunately not added to the team's Junior State Cup roster. They must not play in any Junior State Cup game with that team as they are not eligible.

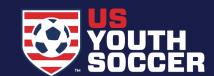

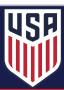

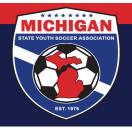

#### **Errors on a Junior State Cup Roster**

Junior State Cup Rosters are frozen at the time/day noted above (or within the Junior State Cup rules) for the remainder of the MSYSA Junior State Cup. Player additions or deletions may ONLY take place by the MSYSA Junior State Cup Committee or MSYSA State Office after the applicable deadline in order to correct administrative errors.

Administrative errors may ONLY be corrected until the team's first game. Once a team has checked in with the referees for their first game, there can be no changes to a team's Junior State Cup roster.

Requests to correct administrative errors must come from a club representative or rostered team representative only. Requests from players or parents will not be entertained.

It is the responsibility of the person submitting the request to prove the request is the result of an honest administrative error.

Requests must be submitted with a \$100 fee. A credit card link can be made available.

All requests must be sent to <a href="mailto:StateCup@michiganyouthsoccer.org">StateCup@michiganyouthsoccer.org</a> with enough time before a team's first game for MSYSA to review, investigate, and discuss the request, to collect payment, and to correct the administrative error (if that's the decision). Requests made with insufficient notice may not be accommodated. MSYSA is under no obligation to address requests during non-business hours.

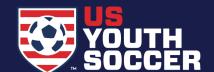

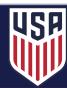

Email: stateoffice@michiganyouthsoccer.org